## Développement d'applications avec IHM (JavaFX) IHM déclaratives avec FXML

### Petru Valicov petru.valicov@umontpellier.fr

<https://gitlabinfo.iutmontp.univ-montp2.fr/ihm>

### 2024-2025

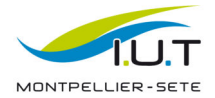

### Problématique

```
BorderPane root = new BorderPane();
MenuBar menuBar = new MenuBar():
M_{\text{cnn}} fileMenu = new Menu("File");
MenuItem newItem = new MenuItem("New");
MenuItem openItem = new MenuItem("Open");
MenuItem saveItem = new MenuItem("Save");
MenuItem exitItem = new MenuItem("Exit");
fileMenu.getItems().addAll(newItem, openItem, saveItem, exitItem);
Menu editMenu = new Menu("Edit");
MenuItem cutItem = new MenuItem(TCut");
MenuItem copyItem = new MenuItem("Copy");
MenuItem pasteItem = new MenuItem("Paste");
editMenu.getItems().addAll(cutItem, copyItem, pasteItem);
menuBar.getMenus().addAll(fileMenu, editMenu, new Menu("Help"));
root.setTop(menuBar);
VBox leftBox = new VBox();
leftBox.setAlignment(Pos.CENTER);
leftBox.setSpacing(10);
Label buttonLabel = new Label("Boutons :");
Button button1 = new Button("Bouton 1");
Button button2 = new Button("Bouton 2");
Button button3 = new Button("Bouton 3");
leftBox.getChildren().addAll(buttonLabel,button1, button2, button3);
root.setLeft(new HBox(leftBox, new
       Separator(Orientation.VERTICAL)));
GridPane grilleFormulaire = new GridPane();
grilleFormulaire.setAlignment(Pos.CENTER);
grilleFormulaire.setHgap(10);
grilleFormulaire.setVgap(10);
grilleFormulaire.setPadding(new Insets(10));
grilleFormulaire.addRow(0, new Label("Name:"), new TextField());
grilleFormulaire.addRow(1, new Label("Email:"), new TextField());
grilleFormulaire.addRow(2, new Label("Password:"), new TextField());
HBox buttonBox = new HBox();
buttonBox.setAlignment(Pos.CENTER);
buttonBox.setSpacing(10);
buttonBox.getChildren().addAll(new Button("Submit"), new
       Button("Cancel"));
grilleFormulaire.add(buttonBox, 0, 3, 2, 1);
root.setCenter(grilleFormulaire);
Label statusLabel = new Label("Ceci est un label de bas de page");
VBox bas = new VBox(new
       Separator(Orientation.HORIZONTAL), statusLabel);
bas.setAlignment(Pos.CENTER);
root.setBottom(bas);
```
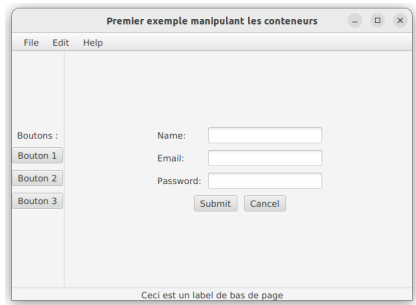

#### Inconvenients de ce code :

- long
- fastidieux à lire
- difficile à maintenir

## Problématique

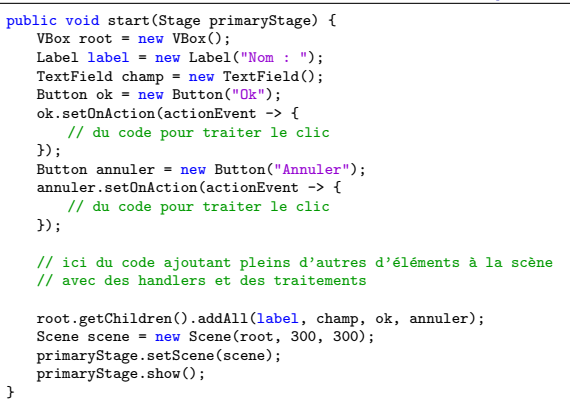

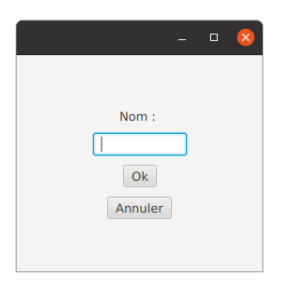

Il est recommandé de séparer le "design" de l'application (structuration, composants graphiques) du code modélisant le comportement  $\longrightarrow$  principe de responsabilité unique.

## Description des IHM - FXML

- Le FXML est un langage basé sur XML pour construire des interfaces graphiques JavaFX.
- Un fichier  $f$ *xml* décrit la structuration du graphe de scène, les propriétés graphiques de chaque composant (taille, police, couleur etc.)
- Le code FXML est modifiable indépendamment du code métier de l'application
- Notamment, il est possible d'utiliser des outils interactifs de création d'interfaces graphiques (SceneBuilder à voir en TP)

### Avantage principal

Une séparation nette entre le code métier et l'interface graphique utilisateur.

### FXML - exemple

#### Fichier hello-view fxml décrivant une fenêtre

```
<?xml version="1.0" encoding="UTF-8"?>
<?import javafx.scene.control.Label?>
<?import javafx.scene.layout.VBox?>
<?import javafx.scene.control.Button?>
<VBox alignment="CENTER" spacing="20.0"
     xmlns:fx="http://javafx.com/fxml">
   <Label text="Mon etiquette"/>
   <Button text="Hello!"/>
```
</VBox>

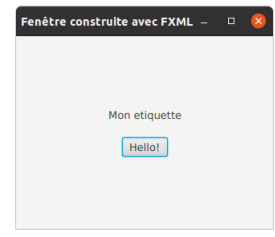

```
public class SalutLeMondeAvecFxml extends Application {
   @Override
   public void start(Stage stage) throws IOException {
       FXMLLoader fxmlLoader = new FXMLLoader(
       SalutLeMondeAvecFxml.class.getResource("hello-view.fxml"));
       Scene scene = new Scene(fxmlLoader.load(), 320, 240);
       stage.setTitle("Fenêtre construite avec FXML");
       stage.setScene(scene);
       stage.show();
    }
}
```
### FXML - exemple

#### Fichier hello-view.fxml :

```
<?xml version="1.0" encoding="UTF-8"?>
<?import javafx.scene.control.Button?>
<?import javafx.scene.control.Label?>
<?import javafx.scene.layout.VBox?>
<?import javafx.scene.text.Font?>
<VBox alignment="CENTER" spacing="20.0"
         xmlns:fx="http://javafx.com/fxml/1"
         xmlns="http://javafx.com/javafx/17">
   <Label text="Mon etiquette"
          textF11 = "Hcc3026"<font>
          <Font name="Arial" size="17.0"/>
       </font>
   \epsilon/Label>
   <Button text="Hello!"/>
</VBox>
```
Code en procédural :

```
VBox root = new VBox():
root.setAlignment(Pos.CENTER);
root.setSpacing(20);
Label label = new Label("Mont etiquette");
label.setFont(Font.font("Arial",17));
label.setTextFill(Paint.valueOf("#cc3026"));
Button bouton = new Button("Hello");
root.getChildren().addAll(label.bouton);
```
## Comment ca marche?

Le fichier *fxml* décrit la structure de l'interface graphique.

- correspond au nœud racine du graphe de scène JavaFX
- pour chaque élément déclaré dans le *.fxml* (labels, boutons, conteneurs etc.), des objets Node correspondants sont instanciés par l'environnement JavaFX

Le chargement du *.fxml* a lieu dans la méthode start() :

```
/* 1'objet de type FXMLLoader prend en paramètre du constructeur
le chemin d'accès vers le fichier fxml */
FXMLLoader fxmlLoader = new FXMLLoader(
SalutLeMondeAvecFxml.class.getResource("hello-view.fxml"));
// La méthode load() instancie l'objet Node décrit dans le fxml
Scene scene = new Scene(fxmlLoader.load(), 320, 240);
```
Une fois chargés, les objets Node décrit dans le .fxml sont équivalents à ceux pouvant être créés de manière procédurale.

### FXML - exemple (avec actions et contrôleur) Fichier hello-view fyml décrivant une fenêtre

```
<?xml version="1.0" encoding="UTF-8"?>
<?import javafx.scene.control.Label?>
<?import javafx.scene.layout.VBox?>
<?import javafx.scene.control.Button?>
<VBox alignment="CENTER" spacing="20.0" xmlns:fx="http://javafx.com/fxml"
              fx:controller="com.exemples.cours.SalutLeMondeAvecFxmlController">
   <Label text="Mon etiquette" fx:id="texteDeSalut"/>
   <Button text="Hello!" onAction="#onClicBoutonBonjour"/>
</VBox>
```

```
/* contr^oleur - classe Java responsable de la
  gestion des interactions utilisateur */
public class SalutLeMondeAvecFxmlController {
   @FXML
   private Label texteDeSalut;
   @FXML
   protected void onClicBoutonBonjour() {
       texteDeSalut.setText("Hello avec FXML !");
   }
}
```
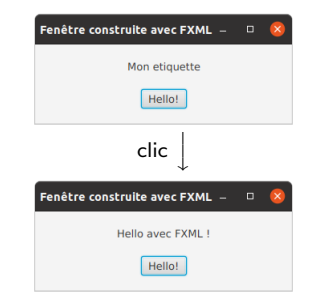

# FXML et Contrôleur - comment ca marche?

Dans le fichier *fxml* :

- l'attribut " $fx:id$ " sert à identifier les objets créés à partir du .fxml dans le code JavaFX
- dans le contrôleur ces objets sont référencés en tant qu'attributs de la classe contrôleur
- $\bullet$  le référencement des méthodes du contrôleur dans le  $f_{x}$ ml se fait avec le symbole #
- l'attribut fx: controller sert à désigner la classe Java qui servira de contrôleur (un seul contrôleur par fichier .fxml)

Dans le *contrôleur* :

• les éléments du *.fxml* sont désigné par l'annotation @FXML

# FXML et Contrôleur - comment ca marche?

L'instanciation du contrôleur a lieu automatiquement durant l'appel de la méthode fxmlLoader.load() ... si celui-ci possède un constructeur sans paramètres (par ex. si constructeur par défaut).

Si pas de constructeur sans paramètres dans le contrôleur :

```
public class MonControleur {
// des attributs ici
   public MonControleur(String s1, String s2){
        // du code ici
   }
   // des méthodes ici
}
```

```
FXMLLoader fxmlLoader = new FXMLLoader(
SalutLeMondeAvecFxml.class.getResource("hello-view.fxml"));
fxmlLoader.setControllerFactory(c -> new MonControleur("titi", "tata"));
Scene scene = new Scene(fxmlLoader.load(), 320, 240);
```
# FXML et Contrôleur - comment ça marche?

- Le loader FXML va automatiquement chercher les variables d'instances du contrôleur.
	- 1. Si elle sont publiques, alors ok (attributs publiques dans une appli O. O. ? ? ? ? ?)
	- 2. Si non, alors seules celles annotées avec @FXML sont accessibles par le loader.
- Si le nom d'une variable est identique à un élément  $fix:id$  dans le .fxml, la référence de l'objet du .fxml est automatiquement copiée dans le contrôleur.

Une bonne pratique est d'annoter avec @FXML tous les éléments (attributs et méthodes) utilisées dans le fichier .fxml.

## Interprétation du FXML - exemple complet

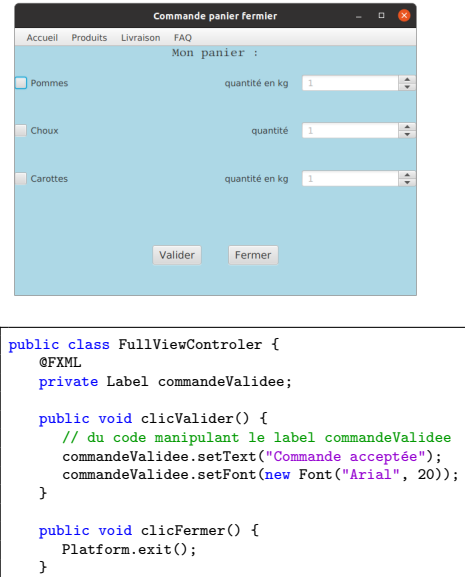

}

### Résumé du code FXML (avec structure générale de la fenêtre) :

```
<BorderPane prefHeight="400.0" prefWidth="600.0"
           style="-fx-background-color: LIGHTBLUE:"
            xmlns="http://iavafx.com/iavafx/17" xmlns:fx="http://iavafx.com/fxml/1"
   <top>
       <MenuBar BorderPane.alignment="CENTER">
           <Menu text="Accueil" />
           <Menu text="Produits" />
           <Menu text="Livraison" />
           <Menu text="FAQ" />
       </MenuBar>
   \langle/ton>
  <bottom>
      <VBox alignment="CENTER" prefHeight="139.0" prefWidth="600.0"
            BorderPane.alignment="CENTER">
          <Label fx:id="commandeValidee"/>
          <HBox alignment="CENTER" spacing="40.0"
                prefHeight="100.0" prefWidth="200.0"
                style="-fx-font-size: 15;">
               <Button onAction="#clicValider" text="Valider"/>
              <Button onAction="#clicFermer" text="Fermer"/>
          </HBox>
      </VBox>
  </bottom>
c/RonderPanes
```
### Interprétation du FXML - exemple complet Résumé du code FXML (centre du BorderPane) :

<center> <VBox alignment="CENTER" prefHeight="200.0" prefWidth="100.0" BorderPane.alignment="CENTER"> <Label graphicTextGap="7.0" lineSpacing="4.0" text="Mon panier :" textOverrun="WORD\_ELLIPSIS">  $cf$ nnt $\ge$ <Font name="Linux Libertine Mono 0" size="17.0" />  $\langle$ /font>  $c/1$  ahel $\ge$ <GridPane alignment="CENTER" minHeight="10" minWidth="100"> <columnConstraints...> <CheckBox text="Pommes" GridPane.rowIndex="1" /> <CheckBox text="Choux" GridPane.rowIndex="2" /> <CheckBox text="Carottes" GridPane.rowIndex="3" /> <HBox alignment="CENTER\_RIGHT" prefHeight="100.0" prefWidth="200.0" spacing="20.0" GridPane.columnIndex="1" GridPane.rowIndex="1"> <Label text="quantité en kq" /> <Spinner editable="true" promptText="1" />  $<$ /HRox> <HBox alignment="CENTER\_RIGHT" prefHeight="100.0" prefWidth="200.0" spacing="20.0" GridPane.columnIndex="1" GridPane.rowIndex="2"> <Label text="quantité" /> <Spinner editable="true" promptText="1" />  $<$ /HBox> <HBox alignment="CENTER\_RIGHT" prefHeight="100.0" prefWidth="200.0" spacing="20.0" GridPane.columnIndex="1" GridPane.rowIndex="3"> <Label text="quantité en kq" /> <Spinner editable="true" promptText="1" />  $<$ /HBox> </GridPane>  $<$ /VBox> </center>

## Initialisation du contrôleur

- Si l'on souhaite initialiser certains attributs du contrôleur, il faut ajouter une méthode sans arguments nommée initialize().
- Le loader FXML va automatiquement appeler cette méthode après le chargement du .*fxml* (et la construction de l'objet contrôleur).

```
public class FullViewControlerAvecInitialisation {
   @FXML
   private CheckBox carottes;
   @FXML
   private CheckBox pommes;
   @FXML
   private CheckBox choux;
   public void initialize(){
       carottes.setSelected(true);
       pommes.setSelected(false);
       choux.setSelected(true);
    }
}
```
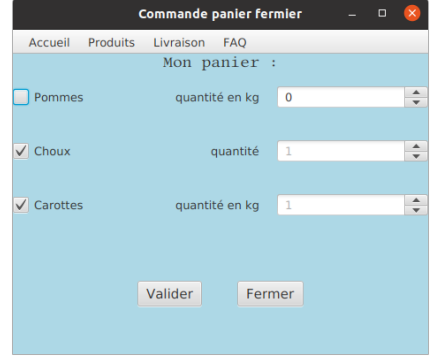